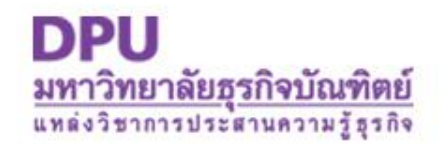

## **การลบไฟล์ขยะ(Temporary Files)**

## **ภายในคอมพิวเตอร์**

โดย นวลลออ อินมะตูมม คล

ศูนย์น ำควำมรู้สู่กำรปฏิบัติ

## **ตามขั้นตอนดังนี้**

1.ไปที่เมนู Start > Run แล้วพิมพ์คำสั่ง % temp % 2.ไปที่เมนู Edit เลือก Select All เพื่อเลือกไฟล์ทั้งหมด 3.กดปุ่ม Shift +Delete เพื่อลบไฟล์ขยะแบบถำวร

กด Yes เพื่อยืนยัน

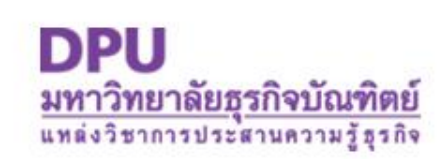

 หำกไฟล์บำ ตัวลบไม่ได้อำจจะเป็นเพรำะยั ถูก เรียกใช้โดยโปรแกรมตัวใดตัวหนึ่ \*\* แนะนำให้ลบไฟล์ขยะเหล่านี้หลังจากเปิดเครื่อง เข้ำสู่วินโดวส์ใหม่ ๆ จะดีกว่ำ

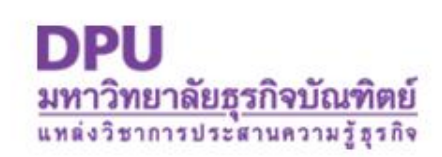